## **macOS Quick Start Guide YOUR WORKSTATION PASSWORD HAS CHANGED! IT IS NOW changeme**

## **PLEASE LOG ONTO YOUR WORKSTATION BEFORE LEAVING CAMPUS!**

- 1. Click on your Account and login with the above password.
- 2. A box will appear asking for a username and password. Enter your **Norse Key** and click **Sign In**.

(If the box does not appear, click on the Enterprise Connect icon  $\bullet$  and select **Open Enterprise Connect.**)

- 3. In the next pop-up box, enter the password used to log into your workstation (**changeme**).
- 4. Your password will now be synced and you will now log into your workstation using your Norse Key.

*Note - You will have to go through this process the first time you receive your new workstation or after you have changed your Norse Key (every 180 days).*

**Enterprise Connect**

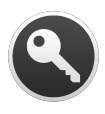

Your workstation has Enterprise Connect, an app that syncs your workstation password with your Norse Key. This has been done to help enhance security. When your Norse Key changes, you will again be prompted to sync between your old and new passwords. See the included sheet for more information about Enterprise Connect.

**Printers**

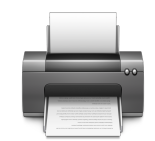

Due to driver incompatibilities, your existing printers may not be migrated over to your new system. Please contact the Document Center (x1631, [doccenter@luther.edu\)](mailto:doccenter@luther.edu) to have your printers reinstalled.

## *Remember - Your Luther workstation is for Luther-related work!*

**How Do I Access My Network Shares?**

- 1. Click on the *Finder* and select *Go* from the menu across the top of the screen.
- 2. Select *Connect to Server ...*
- 3. In **Server** address, type: *smb://academic.luther.edu/sharename* (Faculty) or *smb://adm1.lc.luther.edu/sharename* (Staff)
- 4. Click *Connect* and enter your Norse Key

*Sharename is either your Username (for your H drive) or the name of the share (i.e. its).*

**How Do I Connect to a Wireless Network?**

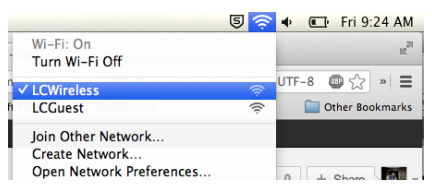

Click on the Wireless icon located in the top right corner of the screen and select the wireless network you wish to connect to.

**How Do I Get Specialized Software?**

If you need an application that is not installed on your workstation, create a ticket at [help.luther.edu](http://help.luther.edu). The Technology Help Desk will contact you to arrange a time for installation.

**How Do I Get Windows Applications?**

If you need to access a Windows application, you can do so using Citrix ([www.luther.edu/helpdesk/citrix\)](http://www.luther.edu/helpdesk/citrix). Contact the Technology Help Desk for more information.

**How Do I Get Additional Training for macOS?**

Learn more online at [www.luther.edu/helpdesk/macbasics](http://www.luther.edu/helpdesk/macbasics) or [www.apple.com/macos.](http://www.apple.com/macosx) For Office 2019, Adobe Creative Cloud, or other training, contact the Technology Help Desk at x1000 or helpdesk@luther.edu.